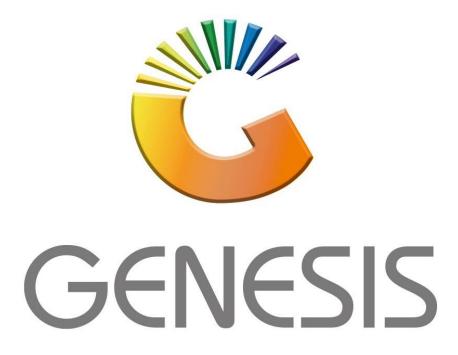

# How to Guide Cash Office & General Ledger

MRJ Consultants 37 Weavind Ave, Eldoraigne, Centurion, 0157 Tel: (012) 654 0300 Mail: <u>helpdesk@mrj.co.za</u>

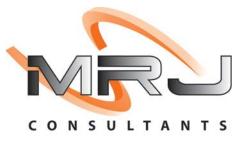

## 1. **Open** Genesis Menu.

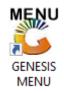

## 2. Select the correct **Company Type**, **User code** and **Password**.

| GENESIS Main Module |                            |                    |
|---------------------|----------------------------|--------------------|
| Select Company BLU  | E BOTTLE LIQUOR SIMULATION | ·                  |
|                     | User Code Password         |                    |
| GENESIS             | ) 🔞 <u>C</u> ancel         | 🤣 ОК               |
| CMN999 GE           | NESIS Main Module          | Version : 10.33.51 |

## 3. Open **Cash Office** from the Main menu.

| 🍯 GENESIS : | : Main Menu   |             |             |            |                |          |             |                   |                 |                   |     |            |  |
|-------------|---------------|-------------|-------------|------------|----------------|----------|-------------|-------------------|-----------------|-------------------|-----|------------|--|
|             |               |             |             |            |                |          | -           |                   |                 |                   |     |            |  |
|             | <b>*</b>      | <b>\$</b> 8 | -           | <u> </u>   | Ę              | M        | <b>Å</b>    |                   | ×               |                   | X   | <b>B</b> ù |  |
| Till Module | Stock Control | Creditors   | Debtors     | Purchasing | Point of Sale  | Reports  | Cash Office | General<br>Ledger | System Utilites | Empties<br>Return | FIX | Setup      |  |
| 2020/11/05  | 10:43:33      | 0           | User: JOANA | Ver        | sion : 9.32.31 | Period : | 202011 D    | itabase : GEN     | ESIS-SIMULATIO  | N                 |     |            |  |

#### 4. What is the Cash Office?

The Cash Office is used to balance the Tills on a daily basis, there are three levels in each store that represent the process.

**Level 1** – There are the Cashiers serving customers.

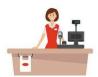

Level 2 – The Cash is collected by the supervisor.

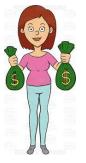

Level 3 - The Cash is then dropped into the machine where the cash in transit company can collect

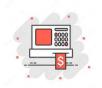

The **Level activities** are done on the first menu under **"Till Utilities**". The **Supervisor** part is done under the **"Management menu"**.

The **End-of-Day** is performed by the person that balances the Cash for the day, this is done when closing the day once everything has been balanced.

#### 5. Let's start with "Utilities".

| J. Let S         |              | ues.         |           |             |        |  |
|------------------|--------------|--------------|-----------|-------------|--------|--|
| 🖏 COF            |              |              |           |             |        |  |
| 🛄 Till Utilities | 🖄 Management | 🚮 End-of-Day | 🖨 Reports | 🛃 Utilities | 🔀 Exit |  |
| <u></u>          | a 🖲 🔁 🤶      | A 🖩 🛛        |           |             |        |  |
| Company          |              |              |           | r Bra       | nch    |  |
|                  |              |              |           |             |        |  |

When you open Cash Office for the first time on the day, then your name gets assigned to a "**Cashup number**", which must get closed before end of day.

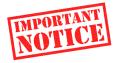

#### If not closed for the day you will not be able to login the following day.

Below is an image of when you first open the cash office till for the day.

| Open Cash Office Till                        |                                                                                                    |                                                                     |
|----------------------------------------------|----------------------------------------------------------------------------------------------------|---------------------------------------------------------------------|
| O P E N<br>C A S H<br>O F F I C E<br>T I L L | Cash-Office Till No. 9006<br>Cashiers Name RIAAN JACOBS<br>Date/Time Closed 2021/05/07 11:00:44<br>Opening Date 2021/07/20 | Options       *         F10       Open Till         Ess:       Exit |
| COF900 Open Cash Office                      |                                                                                                    |                                                                     |

6. In the Cash Office menu hover over "Utilities".

| 🖏 COF            |              |              |           |     |               |              |   |
|------------------|--------------|--------------|-----------|-----|---------------|--------------|---|
| 🛄 Till Utilities | 街 Management | 🚮 End-of-Day | 🖨 Reports |     | Utilities     | 🛛 Exit       |   |
| <b>C</b>         |              |              |           | 5   | Management    | Till History |   |
| Company          | COCHINA 600  |              |           | , 🎟 | Consolidate H | listory      |   |
| company          |              |              |           |     | Cash Office T | ill Master   | Ē |
|                  |              |              |           | 8   | Management    | Till Master  |   |

You will see "Management Till" and "Consolidate History".

The first two menu items will open a similar screen as below to show the summarized takings for each day. Pressing enter on the line will show when you closed the day.

| • •        | ent Till History  |               |             |         |             |          |             |               |           |                  |
|------------|-------------------|---------------|-------------|---------|-------------|----------|-------------|---------------|-----------|------------------|
| Date △     | Opening Float     | Closing Float | Cash        | Cheques | Creditcards | Vouchers | Payouts     | Deposits      | PDCheques |                  |
| 2021/04/24 | 0.00              | 0.00          | -21 645.30  | 0.00    | 211 657.50  | 0.00     | 117 6 19.99 | -547 7        | 0.00      | 📲 Options 🛛 🛸    |
| 2021/04/26 | 0.00              | 0.00          | 95 879.90   | 0.00    | 214 773.10  | 0.00     | 105 780.00  | -895 440.00   | 0.00      |                  |
| 2021/04/27 | 0.00              | 0.00          | -128 940.80 | 0.00    | 110 082.91  | 1.00     | 30 156.00   | -466 040.00   | 0.00      | View Till Values |
| 2021/04/28 | 0.00              | 0.00          | 252 125.40  | 0.00    | 133 746.15  | 31.43    | 9 689.20    | -447 100.00   | 0.00      | Esc Exit         |
| 2021/04/29 | 0.00              | 0.00          | 25 778.90   | 0.00    | 147 394.90  | 0.00     | 119 719.75  | -515 610.00   | 0.00      |                  |
| 2021/04/30 | 0.00              | 0.00          | 39 580.06   | 0.00    | 278 205.40  | 0.00     | 215 111.50  | -543 540.00   | 0.00      |                  |
| 2021/05/01 | 0.00              | 0.00          | -191 585.50 | 0.00    | 212 338.65  | 0.00     | 196 400.00  | -804 920.00   | 0.00      | Reports 💈        |
| 2021/05/03 | 0.00              | 0.00          | -132 739.50 | 0.00    | 166 638.39  | 0.00     | 125 093.18  | -1 220 230.00 | 0.00      | (677)            |
| 2021/05/04 | 0.00              | 0.00          | 130 270.80  | 0.00    | 159 367.73  | 0.00     | 225 779.00  | -275 420.00   | 0.00      | Print Slip       |
| 2021/05/05 | 0.00              | 0.00          | -235 164.20 | 0.00    | 74 984.36   | 0.00     | 53 956.50   | -592 340.00   | 0.00      |                  |
| 2021/05/06 | 0.00              | 0.00          | -106 429.90 | 0.00    | 132 786.66  | 0.00     | 188 306.19  | -767 450.00   | 0.00      |                  |
| 2021/05/07 | 0.00              | 0.00          | -415 279.60 | 0.00    | 90 174.23   | 0.00     | 100 102.48  | -872 911.00   | 0.00      |                  |
| 2021/05/08 | 0.00              | 0.00          | -467 753.60 | 0.00    | 88 615.73   | 0.00     | 118 015.00  | -1 120 560.00 | 0.00      |                  |
| 2021/05/10 | 0.00              | 0.00          | 95 110.20   | 0.00    | 149 037.51  | 0.00     | 94 036.08   | -690 720.00   | 0.00      |                  |
| 2021/05/11 | 0.00              | 0.00          | -161 694.20 | 0.00    | 106 490.95  | 0.00     | 49 782.00   | -748 420.00   | 0.00      |                  |
| 2021/05/12 | 0.00              | 0.00          | 22 414.80   | 0.00    | 86 771.06   | 0.00     | 40 828.00   | -565 590.00   | 0.00      |                  |
| 2021/05/13 | 0.00              | 0.00          | -5 364.24   | 0.00    | 114 723.76  | 0.00     | 46 557.43   | -446 990.00   | 0.00      |                  |
| 2021/05/14 | 0.00              | 0.00          | -34 536.10  | 0.00    | 137 382.87  | 0.00     | 99 869.38   | -555 080.00   | 0.00      |                  |
| 2021/05/15 | 0.00              | 0.00          | -78 228.20  | 0.00    | 144 862.38  | 0.00     | 101 404.76  | -551 840.00   | 0.00      |                  |
| 2021/05/17 | 0.00              | 0.00          | 87 356.90   | 0.00    | 87 676.17   | 0.00     | 37 6 18.30  | -764 630.00   | 0.00      |                  |
| 2021/05/18 | 0.00              | 0.00          | -5 415.80   | 0.00    | 140 775.96  | 2.77     | 22 032.39   | -699 120.00   | 0.00      |                  |
| 2021/05/19 | 0.00              | 0.00          | 2 268.70    | 0.00    | 87 964.61   | 14.16    | 16 448.98   | -336 240.00   | 0.00      |                  |
| 2021/05/20 | 0.00              | 0.00          | -125 531.80 | 0.00    | 58 839.60   | 0.00     | 133 151.28  | -592 330.00   | 0.00      |                  |
| 2021/05/21 | 0.00              | 0.00          | 6 254.10    | 0.00    | 141 418.05  | 0.00     | 39 902.09   | -396 250.00   | 0.00      |                  |
| COF320     | Management Till H | listory       |             |         |             |          |             |               |           |                  |

7. Cash Office Till Master

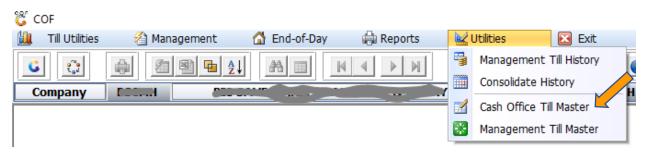

The table below represents the list of Supervisors that are allowed to cash up the cashiers. The status will allow them to open this module each day, if a user was left open from a previous day, then they will **NOT** be allowed to open Cash Office module. The Audit Trail will show actions on the specific user, as well as the Opening and Closing on the Till Number.

| Status | Till.No 4 | Genesis User | Cashiers Name        | Opening Float | Closing Float | <b>a</b>        |
|--------|-----------|--------------|----------------------|---------------|---------------|-----------------|
| Closed | 9002      | FILTER       | Ferencia Contraction | 0.00          | 0.00          | 🐠 Options 🛛 🗧   |
| Closed | 2         |              |                      | 0.00          | 0.00          | Ins Add         |
| Open 📈 | 5005      |              | A SECOND             | 0.00          | 0.00          |                 |
| Open   | 9006      | RIAAN        | RIAAN JACOBS         | 0.00          | 0.00          | Update          |
| Closed | 9007      | Lange L      | CONVERSION OF        | 0.00          | 0.00          | Del Delete      |
| Closed | 9008      | CUMPTER      | CONSECTOR FOR THE    | 0.00          | 0.00          | Esc Exit        |
| Closed | 9009      |              | Vinite               | 0.00          | 0.00          |                 |
| Open   | 9010      |              |                      | 0.00          | 0.00          | <b>7</b> -      |
| Open   | 9011      |              |                      | 0.00          | 0.00          | Functions :     |
| Open   |           |              |                      | 0.00          | 0.00          | F12 Audit Trail |
|        |           |              |                      |               |               | F12 Audit Trail |

## 8. Management Till Master

| 👸 COF              |              |              |           |   |               |              |  |
|--------------------|--------------|--------------|-----------|---|---------------|--------------|--|
| 🛄 🛛 Till Utilities | 🖄 Management | 岔 End-of-Day | 🖨 Reports |   | Utilities     | 🔀 Exit       |  |
| <b>C</b>           | 🖨 🗐 🖬 🛔      |              |           | 5 | Management    | Till History |  |
| Company            |              |              |           |   | Consolidate H | listory      |  |
| company            |              |              |           |   | Cash Office T | ill Master   |  |
|                    |              |              |           | 8 | Management    | Till Master  |  |

This table will show all days that are still open.

| Date        | Oper 5 | loat | Close.Float | Cash       | Cheques | Credit.Cards | Vouchers | Payouts   | Deposits    | P |               |
|-------------|--------|------|-------------|------------|---------|--------------|----------|-----------|-------------|---|---------------|
| 021/07/20   |        | 0.00 | 0.00        | 0.00       | 0.00    | 0.00         | 0.00     | 0.00      | 0.00        |   | 📲 Options 🛛 🛠 |
| 021/06/03 🎽 |        | 0.00 | 0.00        | 0.00       | 0.00    | 0.00         | 0.00     | 0.00      | 0.00        |   |               |
| 021/06/02   |        | 0.00 | 0.00        | 138 550.80 | 0.00    | 136 633.90   | 0.00     | 57 244.20 | -409 630.00 |   | View Details  |
|             |        |      |             |            |         |              |          |           |             |   | Esc Exit      |
|             |        |      |             |            |         |              |          |           |             |   |               |

#### 9. Cash Office - Reports - Disbursements/Replenishments

| 🛄 🛛 Till Ut | ilities | 🐴 Management | 🚮 End-of-Day |     | Reports      | 🕍 Utilities         | E E     |       |            |
|-------------|---------|--------------|--------------|-----|--------------|---------------------|---------|-------|------------|
| 6           | :       | 2 2 2        |              | 20% | COF Disbur   | sements/Replenishr  | nents 🔼 | 00    | <b>ə</b> 1 |
| Compar      |         |              | LIQUOR SIMUL |     | Till Card De | evices - Z-Readings |         | SIMUL | _          |
|             |         |              |              | +a+ | Card Settle  | ement Report        |         |       |            |

The report below shows all cash paid out by the Supervisor from the money collected.

| COF. Till No.Doc.No Pay. Date Pay.Code Description                                                                                                    | Reference                                           | Amount |
|----------------------------------------------------------------------------------------------------|-----------------------------------------------------|--------|
| Selected Branch: 2021/06/01 - 2021/06/01<br>Date Range 2021/06/01 - 2021/06/01<br>Till Number *ALL* - All Tills<br>Disbursement Code: *ALL* - All Disbursements |                                                     |        |
| Branch : [BLANN] - LOOF Till Disbursements/Payouts<br>User : [RIAAN] - RIAAN                                                                                    | Date/Time: 2021/<br>Version: [10.27<br>Page: 1 of 1 | .21]   |

| COF. THEN | IO. DOC.NO      | Pay. Date  | Pay.Code | Description            | Reference      | Amount     |
|-----------|-----------------|------------|----------|------------------------|----------------|------------|
| TABUD     | 5664444         | 2021/06/01 | PCPCOF   | FRUIT & VEGE PACKAGING | COH 2021.06.01 | 3 231.14   |
| TABUD     | 5664443         | 2021/06/01 | PCPCOK   | BAKERY PACKAGING       | COH 2021.06.01 | 4 267.15   |
| 9011      | 5664437         | 2021/06/01 | PCPFUE   | DIESEL FOR BAKERY      | COH-2021/06/01 | 5 000.00   |
| 9011      | 5664438         | 2021/06/01 | POSATC   | ATM Return             | 5664438        | 43 600.00  |
| TABUD     | 5664439         | 2021/06/01 | POSATC   | ATM Return             | 5664439        | 1 650.00   |
| 9011      | 5664432         | 2021/06/01 | POSATD   | ATM Replenishment      | 5664432        | 59 750.00  |
| TABUD     | 5664434         | 2021/06/01 | POSATD   | ATM Replenishment      | 5664434        | 84 200.00  |
| TABUD     | 5664436         | 2021/06/01 | PURCH    | Creditors Payment      | 225            | 8 000.00   |
| Number of | Lines Printed : | 8          |          |                        |                | 209 698.29 |

\* End Of Report \*

#### 10. Cash Office - Till Utilities - Pickups and Replenishments

This is where all activities happen to get the cashier ready to trade, and to cash them up.

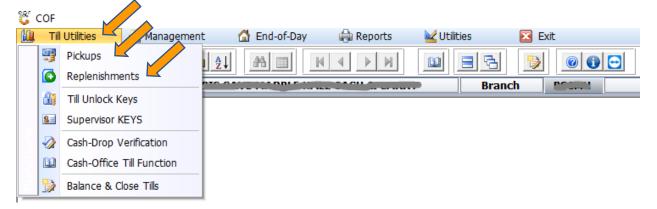

The table below will show a list of all the cashiers, "Grey lines" will show all the closed tills, whereas "Orange lines" will show the cashiers that are over the allowed limit of cash in their tills.

They must be called to drop or pickup cash. Bottom right corner is a legend of what each color represents. Functions like **"F5"** will **capture a cashier pickup**, **"F7" Call the Cashier to drop money** and **"F12"** to **refresh the Grid.** 

Under "Options", you can view various activities on each cashier.

"**Replenishments**" are when the Supervisor takes from their Cash to replenish, or give Cash, this is mostly used to **fill up** Cash Return counters or till on Sassa days.

| Till Status | Till No. | Cashiers Name         | Opening Float | Till Takings | Pickups | Value in Till | CASH in Till | Cashup-No |                           |
|-------------|----------|-----------------------|---------------|--------------|---------|---------------|--------------|-----------|---------------------------|
| Open        | 101      | - 106                 | 0.00          | 3 717.36     | 0.00    | 3 717.36      | -3 778.58    | 5599964   | 📕 Options 📕 🛠             |
| Open        | 102      | - 108                 | 0.00          | 1 009.40     | 0.00    | 1 009.40      | 1 009.40     | 5599944   |                           |
| Open        | 103      | Final - 100123        | 0.00          | 581.70       | 0.00    | 581.70        | 581.70       | 5599954   | 🛃 View Till Values        |
| Open        | 104      | - 100130              | 0.00          | 2 534.32     | 0.00    | 2 534.32      | -4 889.78    | 5599968   | F2 View Pickups           |
| Closed      | 105      | KEY 105               | 0.00          | 0.00         | 0.00    | 0.00          | 0.00         | 0         | View Till Activity        |
| Open        | 106      | SEMO: - 100129        | 0.00          | 3 355.99     | 0.00    | 3 355.99      | 1 930.01     | 5599945   |                           |
| Open        | 107      | - 100114              | 0.00          | 1 336.40     | 0.00    | 1 336.40      | 1 336.40     | 5599973   |                           |
| Open        | 108      | FE010104              | 0.00          | 2 842.30     | 0.00    | 2 842.30      | 2 632.30     | 5599946   | Esc Exit                  |
| Closed      | 109      | KEY 109               | 0.00          | 0.00         | 0.00    | 0.00          | 0.00         | 0         |                           |
| Open        | 110      | PEANO MPIDI - 100101  | 0.00          | 19 968.33    | 0.00    | 19 968.33     | 14 358.33    | 5599947   | 30.                       |
| Open        | 111      | - 119                 | 0.00          | 751.30       | 0.00    | 751.30        | 751.30       | 5599974   | X Functions ×             |
| Open        | 112      | POSSIBLE - 100118     | 0.00          | 2 712.41     | 0.00    | 2 712.41      | -4 571.87    | 5599966   | F5 Pick Up                |
| Open        | 113      | Ministration - 100106 | 0.00          | 10 875.50    | 0.00    | 10 875.50     | 10 875.50    | 5599955   |                           |
| Open        | 114      | Filling - 100121      | 0.00          | 4 489.20     | 0.00    | 4 489.20      | 4 489.20     | 5599956   | Call Cashier              |
| Open        | 115      | - 100111              | 0.00          | 457.80       | 0.00    | 457.80        | 457.80       | 5599948   | F12 Refresh Grid          |
| Closed      | 116      | KEY 116               | 0.00          | 0.00         | 0.00    | 0.00          | 0.00         | 0         |                           |
| Closed      | 117      | KEY 117               | 0.00          | 0.00         | 0.00    | 0.00          | 0.00         | 0         | COF Till No.: 9006        |
| Open        | 118      | - 100125              | 0.00          | 1 797.21     | 0.00    | 1 797.21      | 1 727.21     | 5599970   | Grid Line Color           |
| Closed      | 119      | KEY 119               | 0.00          | 0.00         | 0.00    | 0.00          | 0.00         | 0         | Call Cashier (Cash Limit) |
| Closed      | 120      | KEY 120               | 0.00          | 0.00         | 0.00    | 0.00          | 0.00         | 0         | Cashier CALLED - Waiting  |
| Closed      | 121      | KEY 121               | 0.00          | 0.00         | 0.00    | 0.00          | 0.00         | 0         | Till Balanced             |
| Closed      | 122      | KEY 122               | 0.00          | 0.00         | 0.00    | 0.00          | 0.00         | 0         | Counting Float            |
| Closed      | 123      | KEY 123               | 0.00          | 0.00         | 0.00    | 0.00          | 0.00         | 0         | Till Locked               |
| Closed      | 124      | KEY 124               | 0.00          | 0.00         | 0.00    | 0.00          | 0.00         | 0         |                           |
| Closed      | 125      | KEY 125               | 0.00          | 0.00         | 0.00    | 0.00          | 0.00         | 0         | Till Closed               |
| <           |          |                       |               |              |         |               |              | >         | Auto-Refresh Grid         |

#### 11. How to do a Pickup

Select the line for which cashier a pickup will be captured, the screen below will open when you have pressed "**F5**". Under the "**DRAW NOW**" capture the money and credit cards that was collected from the cashiers, this will allow you to see if there is any money outstanding.

| Till No. 108<br>Till Status Open<br>Cashup No. 5599 | 946          | 4        |                 | Opening Floa<br>Closing Floa |                 |  |  |
|-----------------------------------------------------|--------------|----------|-----------------|------------------------------|-----------------|--|--|
| Pickups Vouchers                                    |              |          |                 |                              | • Options *     |  |  |
| Tender Type                                         | Till Takings | Pickups  | Balance in Till | DRAW NOW Tx                  |                 |  |  |
| Cash                                                | 2 632.30     | 2 000.00 | 632.30          | 0.00 CA                      | 500 Save PickUp |  |  |
| Cheques                                             | 0.00         | 0.00     | 0.00            | 0.00 CQ                      | Esc Exit        |  |  |
| Credit Cards                                        | 210.00       | 210.00   | 0.00            | 0.00 CR                      |                 |  |  |
| Vouchers                                            | 0.00         | 0.00     | 0.00            | 0.00 VC                      |                 |  |  |
| Transfers                                           | 0.00         | 0.00     | 0.00            | 0.00 TR                      | Y Functions *   |  |  |
| Wallets                                             | 0.00         | 0.00     | 0.00            | 0.00 WL                      |                 |  |  |
|                                                     |              |          |                 |                              | Vouchers        |  |  |
|                                                     |              |          |                 |                              | F9 Split Cash   |  |  |
|                                                     |              |          |                 |                              |                 |  |  |
| Totals                                              | 2 842.30     | 2 210.00 | 632.30          |                              |                 |  |  |
| <                                                   |              |          |                 | >                            |                 |  |  |

### 12. Cash Office – Till Utilities – Till Unlock Keys

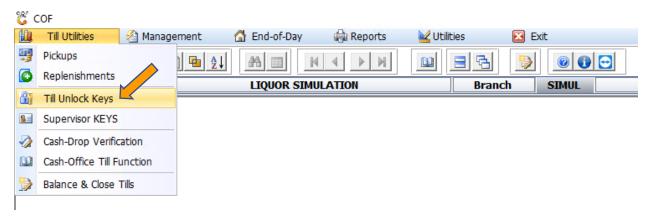

Prior to handing each cashier her cash drawer for the day, they must be issued a "**Cash-Up Number**", this Cash up number will be cashed up at the end of the day, this number (slip) must be kept secure, as it will be used to open the till, Tellers are then able to lock it when they go on lunch.

To generate a new key, select a line that is still closed, then select Generate Key, the following screen will open, from the dropdown select the cashier that will be on this till. If a Cashier looses her number (Slip), then it can be reprinted from here.

| Status | Till.No | Cashup No. | Cashiers Name        | Opening Float | Closing Float | Relief Till | <b>Return Till</b> | Unlock Key     |   |                  |
|--------|---------|------------|----------------------|---------------|---------------|-------------|--------------------|----------------|---|------------------|
| Open   | 101     | 5599964    | JOHANNA MALTIN - 106 | 0.00          | 0.00          |             |                    | #############  |   | Options 🛠        |
| Open   | 102     | 5599944    | - 108                | 0.00          | 0.00          |             |                    | #############  |   |                  |
| Open   | 103     | 5599954    | FLIC                 | 0.00          | 0.00          |             |                    | #############  |   | 5 Generate Key 🦰 |
| Open   | 104     | 5599968    | - 100130             | 0.00          | 0.00          |             |                    | ############## | C | 🖉 Re-Print Key   |
| Closed | 105     | 0          | KEY 105              | 0.00          | 0.00          |             |                    |                | E | SC Exit          |
| Open   | 106     | 5599945    | - 100129             | 0.00          | 0.00          |             |                    | #############  |   |                  |
| Open   | 107     | 5599973    | N 100114             | 0.00          | 0.00          |             |                    | #############  |   |                  |
| Open   | 108     | 5599946    | PERIOD - 100104      | 0.00          | 0.00          |             |                    | #############  |   |                  |

#### 13. Cash Office – Till Utilities – Supervisor Keys

Any user, who has supervisor rights can print a Supervisor key, this number will also print on a slip printer and can be inserted into a plastic card holder, it can then be scanned at the till when there are any supervisor rights required, this key expires at the end of each day and cannot be used the following day.

| 👸 Cash Offi                          | ce : Generate Unlock Keys                                                                                                    |                                     |                                               |                           | -          |                             | ×  |
|--------------------------------------|----------------------------------------------------------------------------------------------------|-------------------------------------|-----------------------------------------------|---------------------------|------------|-----------------------------|----|
|                                      | This function will Generate a TILL UI<br>as well as an End-of-Day<br>The Cash-up Number will be used<br>Please enter the name of the Cash | y Cash-up Num<br>for all Till Activ | ber.<br>ity for th                            | e day.                    | F10<br>Esc | Options<br>Generate<br>Exit | ,Â |
| Till M<br>Cashiers Na<br>Opening Fle | me 401                                                                                                    | Ca                                  | Date<br>Till Status<br>ashup No.<br>nLock Key | 2021/07/20<br>Closed<br>0 |            |                             |    |
|                                      | Till Activity                                                                                                    | Audit                               |                                               |                           |            |                             |    |
| Function                             | Audit Activity                                                                                                    | Date                                | Time                                          | Supervisor                | 1          |                             |    |
| Closed                               | EOD Close Tills                                                                                                    | 2021/05/29                          | 17:19:1                                       | 4 SANDRA                  |            |                             |    |
| Opened                               | Open Till                                                                                                    | 2021/05/29                          | 15:50:1                                       | 3 TILL 105                |            |                             |    |
| Opened                               | Open Till                                                                                                    | 2021/05/29                          | 14:46:4                                       | 3 TILL 105                |            |                             |    |
| Opened                               | Open Till                                                                                                    | 2021/05/29                          | 14:26:2                                       | 8 TILL 105                |            |                             |    |
| Opened                               | Open Till                                                                                                    | 2021/05/29                          | 11:52:1                                       | 3 TILL 105                |            |                             |    |
| Opened                               | Open Till                                                                                                    | 2021/05/29                          | 11:32:3                                       | 8 TILL 105                |            |                             |    |
| Name Change                          | Cashier : Which Change Change - 100128                                                                                                    | 2021/05/29                          | 10:35:0                                       | 9 TABUDI                  |            |                             |    |
| Locked                               | New Unlock Key & CashUpNo : 5599833                                                                                                    | 2021/05/29                          | 10:35:0                                       | 9 TABUDI                  |            |                             |    |
| Closed                               | EOD Close Tills                                                                                                    | 2021/05/04                          | 08:04:1                                       | 8 SANDRA                  |            |                             |    |
| Name Change                          | Cashier : Cashier - 100128                                                                                                    | 2021/05/04                          | 07:57:2                                       | 4 SANDRA                  |            |                             |    |
| Lockod                               | Now Lolock Koy & Cash LoNo + 5500000                                                                                                    | 2021/05/04                          | 07.57.2                                       |                           |            |                             |    |
| COF011                               | Cash Office : View Till Values                                                                                                    |                                     |                                               |                           |            |                             |    |

#### 14. Cash Office – Till Utilities – Cash Drop Verification

| 🖏 C | OF                                  |              |              |           |             |           |  |
|-----|-------------------------------------|--------------|--------------|-----------|-------------|-----------|--|
|     | Till Utilities                      | 省 Management | 🚮 End-of-Day | 🖨 Reports | 🛃 Utilities | 🔀 Exit    |  |
| 9   | Pickups                             | ) 🖬 🔮        |              |           |             | 🐌 💿 💽     |  |
|     | Replenishments                      |              | LIQUOR SIM   | JLATION   | Bran        | ich SIMUL |  |
| 8=  | Till Unlock Keys<br>Supervisor KEYS |              |              |           |             |           |  |
| ••• | Cash-Drop Verifica                  | ation        |              |           |             |           |  |
|     | Cash-Office Till Fu                 |              |              |           |             |           |  |
|     | Balance & Close 1                   |              |              |           |             |           |  |
|     |                                     | 1 115        |              |           |             |           |  |

If your setup is not ideal for cashier to bring cash and the supervisor does the pickup, then it can be changed so that the cashier does a cash drop on their till. In this case the Cash Office can Verify that they received the money.

#### 15. Cash Office – Till Utilities – Cash Office Till Master

| 🖏 COF            |        |         |              |         |           |                |              |  |
|------------------|--------|---------|--------------|---------|-----------|----------------|--------------|--|
| 🛄 Till Utilities | 🔏 Mana | agement | 🚮 End-of-Day | Reports |           | Utilities      | 🔀 Exit       |  |
| <b>C</b>         | ⊜ ∕ 21 | 🗐 🖬 👌   |              |         | 5         | Management     | Till History |  |
|                  |        |         |              |         | <b>**</b> | Consolidate Hi | story        |  |
| Company          | SIMUL  |         | LIQUOR SIM   | JLATION | -         |                |              |  |
|                  |        |         |              |         |           | Cash Office Ti | I Master —   |  |
|                  |        |         |              |         |           | Management     | Till Master  |  |
|                  |        |         |              |         | _         | -              |              |  |

This screen shows all the 'supervisors' or Cash Office Users, and the Till Pickups or Management Pickups can be viewed, which were done by them.

|        | Office Till M | laster            |                 |             |               | _ 0 %           |
|--------|---------------|-------------------|-----------------|-------------|---------------|-----------------|
| Status | Till.No       | Genesis Use       | Cashiers Name   | pening Floa | Closing Float |                 |
| Open   | 101           | JOE               | JOE             | 0.00        | 0.00          | 🐠 Options 🛛 🛠   |
| Open   | 102           | JOANA             | JOANA OGRADY    | 0.00        | 0.00          | Ins Add         |
| Closed | 103           | BERNICE           | BERNICE PEREIRA | 0.00        | 0.00          |                 |
| Open   | 105           | ERNY              | ERNY MOUTON     | 0.00        | 0.00          | Update          |
| Open   | 999           | URSULA            | URSULA BOTHMA   | 0.00        | 0.00          | Delete          |
| Open   | RIAAN         | RIAAN             | RIAAN JACOBS    | 0.00        | 0.00          | Esc Exit        |
|        |               |                   |                 |             |               | F12 Audit Trail |
| COF30  |               | Office Till Maste |                 |             |               |                 |

#### 16. Cash Office – Till Utilities – Balance and Close Tills

This is where the cashier must close each day. if they are not closed, then they will not be able to trade the following day. The Till Values, less the pickups and Counted money will show the Difference, this will show if a till is **SHORT** or **BALANCING**. each till must be closed by selecting the specific line, and then pressing F9 to close that line, all lines must be gray when they are closed. **CTRL-T** will **show Till Activity** and **F11 Document Activity**.

| Till No | Cashier               | Open.Float | Till Values | Pickups  | Counted | Difference Comment | Status | ^ |                           |
|---------|-----------------------|------------|-------------|----------|---------|--------------------|--------|---|---------------------------|
| 101     | JOHANNA MALEKA - 106  | 0.00       | 3 717.36    | 0.00     | 0.00    | -3 717.36 SHORT    | Open   |   | Dptions 🛠                 |
| 102     | VALLERY MATLALA - 108 | 0.00       | 1 009.40    | 0.00     | 0.00    | -1 009.40 SHORT    | Open   |   | _                         |
| 103     | PHILIPINE MASOLA -    |            | 581.70      | 0.00     | 0.00    | -581.70 SHORT      | Open   |   | Count Details             |
| 104     | TEBOGO TLAMAMA -      | 0.00       | 2 534.32    | 0.00     | 0.00    | -2 534.32 SHORT    | Open   |   | Esc Exit                  |
| 105     | KEY 105               | 0.00       | 0.00        | 0.00     | 0.00    | 0.00 Balanced      | Close  |   | <b>3</b> 2.               |
| 106     | SARA MASEMOLA -       | 0.00       | 3 355.99    | 0.00     | 0.00    | -3 355.99 SHORT    | Open   |   | X Functions *             |
| 107     | MAVIS MAHLARE -       | 0.00       | 1 336.40    | 0.00     | 0.00    | -1 336.40 SHORT    | Open   |   | E CLOSE TIL               |
| 108     | REGINAH MAKOLA -      | 0.00       | 2 842.30    | 2 210.00 | 0.00    | -632.30 SHORT      | Open   |   |                           |
| 109     | KEY 109               | 0.00       | 0.00        | 0.00     | 0.00    | 0.00 Balanced      | Close  |   | F11 View Doc. Activity    |
| 110     | PFANO MBIDI - 100101  | 0.00       | 19 968.33   | 0.00     | 0.00    | -19 968.33 SHORT   | Open   |   |                           |
| 111     | FIKILE MARUMGWA - 119 | 0.00       | 751.30      | 0.00     | 0.00    | -751.30 SHORT      | Open   |   | F12 Refresh Grid          |
| 112     | ROSELINA MALAKA -     | 0.00       | 2 712.41    | 0.00     | 0.00    | -2 712.41 SHORT    | Open   |   |                           |
| 113     | MARIA NKOSI - 100106  | 0.00       | 10 875.50   | 0.00     | 0.00    | -10 875.50 SHORT   | Open   |   | Reports *                 |
| 114     | DORAH MALESA - 100121 | 0.00       | 4 489.20    | 0.00     | 0.00    | -4 489.20 SHORT    | Open   |   | Print Till Status         |
| 115     | ELSIE BOPAPE - 100111 | 0.00       | 457.80      | 0.00     | 0.00    | -457.80 SHORT      | Open   |   |                           |
| 116     | KEY 116               | 0.00       | 0.00        | 0.00     | 0.00    | 0.00 Balanced      | Close  |   |                           |
| 117     | KEY 117               | 0.00       | 0.00        | 0.00     | 0.00    | 0.00 Balanced      | Close  |   | Grid Line Color           |
| 118     | NKELE MOKWANA -       | 0.00       | 1 797.21    | 0.00     | 0.00    | -1 797.21 SHORT    | Open   |   | Call Cashier (Cash Limit) |
| 119     | KEY 119               | 0.00       | 0.00        | 0.00     | 0.00    | 0.00 Balanced      | Close  |   | Cashier CALLED - Waiting  |
| 120     | KEY 120               | 0.00       | 0.00        | 0.00     | 0.00    | 0.00 Balanced      | Close  |   | Till Balanced             |
| 121     | KEY 121               | 0.00       | 0.00        | 0.00     | 0.00    | 0.00 Balanced      | Close  |   | Counting Float            |
| 122     | KEY 122               | 0.00       | 0.00        | 0.00     | 0.00    | 0.00 Balanced      | Close  |   | Till Locked               |
| 123     | KEY 123               | 0.00       | 0.00        | 0.00     | 0.00    | 0.00 Balanced      | Close  |   | Till Closed               |
| 124     | KEY 124               | 0.00       | 0.00        | 0.00     | 0.00    | 0.00 Balanced      | Close  |   | Auto-Refresh Grid         |

#### 17. Cash Office – End-of-Day – Consolidation and Close of Day

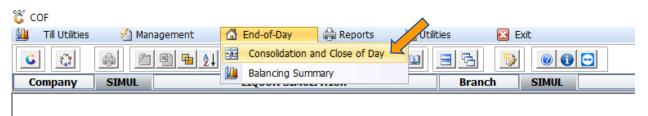

This screen is complex and contains a lot of information, there is also various tabs (screens) with additional information on them.

Firstly, it must be clear that we work with money or payment types that are collected and handled during the day, this excludes Account Sales and returns, as well as money deposited in the bank account.

To understand it properly, we will dissect it from the right-hand side.

Document Tender Summary, this is the screen that pops up when you complete a Cash or Debtor Cash Sales or Return and Cash payments.

The Tenders are, but not limited to Cash, Cheques, Credit Cards, Vouchers, Transfers, Wallets, Sassa etc.

This is the summary of what the cashiers captured.

Payouts is money taken from a till point, for lunch or expenses, if it was captured on the Till.

Round Down is the summary for example 99c that gets rounded to 95c for the day.

The Difference is between the Tender Summary and the middle column, the money that was picked up by the Management Tills must be zero to Balance.

If Vouchers are in use, then the bottom right will show voucher generated, and the amount that was not used during the day in that store.

The middle column in how the Cashiers and ultimately the Management Cashiers were picked up, you will notice the difference between the Cash of Pickups and Tender Summary, the same for Credit Cards and Sassa. The Correction Allocation button can be used to correct pickups that were allocated incorrectly.

On The left column, The Opening Float is the money left in the store and is the same as the previous day's Closing Float.

Till Pickup is the money taken for the day, which is the same as the Total Pickups from the middle column.

Less the Bank Deposits, which is money collected by the Cash in Transit company or money taken to the Bank.

Less the non-Cash amount, like Cards, Cheques and Vouchers. Thereafter left Payouts and ATM monies. The Closing Float must be captured, this will show if the daily balances.

| 👸 Cash Office : Management Conso | lidation              |                    |                     |                          |                         |                  |
|----------------------------------|-----------------------|--------------------|---------------------|--------------------------|-------------------------|------------------|
| Date 2021/06/01 5                | Tuesday               | y is Closed Open   | Days 🛛 🗸 🗸          |                          |                         |                  |
| Consolidate Summary GL Posting   | Split Till Tender Sum | mary Till Pickups  | Cash-Office Pickups |                          |                         |                  |
|                                  |                       | [ Pickup Summary ] |                     | [Document Tender Su      | mmary]                  | Options *        |
| [1] Opening Float                | 436 054.08            | Cash               | 660 691.49          | Cash                     | 660 713.65              | 510 Save Values  |
| Add : [2] Till Pickups           | 994 372.49            | Cheques            | 0.00                | Cheques                  | 0.00                    | Esc Exit         |
|                                  | 551 572.15            | Credit Cards       | 229 026.55          | Credit Cards             | 200 843.13              |                  |
| Less : [3] Bank Deposits         | 569 791.00            | Vouchers           | 0.00                | Vouchers                 | 0.00                    | Functions *      |
|                                  | 505751.00             | Transfers          | 0.00                | Transfers                | 0.00                    |                  |
| Total in Management Till         | 860 635,57            | Wallets            | 0.00                | Wallets                  | 0.00                    | Refresh Day      |
| [3] Less Cards, Chq & Vouchers   | 322 540.00            | SASSA CARD[CR]     | 93 513.45           | SASSA CARD[CR]           | 121 697.47              | F5 Import Values |
| [3] Less cards, criq & vouchers  | 322 340.00            |                    | 11 141.00           |                          | 11 141.00               | Re-Calculate     |
| Sub-Total                        | 538 095,57            |                    | 0.00                |                          | 0.00                    | 🔛 Next Date      |
| Less : Closing Float             | 418 897.28            |                    | 0.00                |                          | 0.00                    | 🕎 Prev.Date      |
| Less . Closing Float             | 410 097.20            |                    |                     | LESS : Payouts 🔿         | 0.00                    |                  |
| BALANCED 🔮                       | 0.00                  | Total Pickups      | 994 372.49 💐        | LESS : Round Down        | -71.49                  |                  |
|                                  |                       | Float Variance     | 0.00                | Total Tendered           | 994 395.25              |                  |
| Management Payouts 🔿             | 20 498.29 楶           | Till Overs/Unders  | -22.76              | Difference               | 0.00                    |                  |
| Management Replenishments 🔿      | 0.00 🍣                |                    |                     | Difference between Net P | ickups & Total Tendered |                  |
| ATM Replenishments 🔿             | 143 950.00            | Nett Pickups       | 994 395.25          | Vouchers Generated       | 0.00                    |                  |
| ATM Returns 🔶                    | 45 250.00             |                    |                     | Not Redeemed             | 0.00                    |                  |
| Bank Deposits 뵺                  | 569 791.00            |                    |                     | Voucher Commission       | 0.00                    |                  |
|                                  |                       | Corr               | rect Allocations    | Rounding Up 0.0          | 0 Down 71.49            |                  |
| COF220 🕜 資 Values Rec            | alculated             |                    |                     |                          |                         |                  |

The other screens are there to give more detailed information and assist in fault finding if the day does not balance, below are some examples.

## **GL Posting Split**

| 💷 Dat     | e 2021/06/01 E                        | Day is Closed          | Open Days         | · ·       |            |              |                                                                                                    |
|-----------|---------------------------------------|------------------------|-------------------|-----------|------------|--------------|----------------------------------------------------------------------------------------------------|
| Consolida | te Summary GL Posting Split Till Tend | der Summary Till Picku | ps Cash-Office Pi | ckups     |            |              |                                                                                                    |
| ТхТр      | Details                               | Total Excl.            | Total Incl.       | Total VAT | Total Cost | Total Exempt | 📲 🔡 Options 🛛 🖈                                                                                                    |
| DEBPMT    | DEBTORS PAYMENTS                      | 21 400.00              | 21 400.00         | 0.00      | 0.00       | 0.00         | F10 Save Values                                                                                                    |
| DEBPMX    | DEBTORS EFT PAYMENT                   | 174 000.00             | 174 000.00        | 0.00      | 0.00       | 0.00         |                                                                                                    |
| POSART    | Account Returns                       | 4 337.95               | 4 988.65          | 650.70    | 4 202.62   | 0.00         | Esc Exit                                                                                                    |
| POSASL    | Account Sales                         | 353 506.26             | 382 229.80        | 28 723.54 | 339 900.21 | 162 015.82   | 🏋 Functions 🔹                                                                                                    |
| POSCSH    | Cash Sales                            | 898 331.20             | 978 630.93        | 80 299.73 | 816 153.87 | 365 457.66   | <b>Functions</b> $\stackrel{\scriptstyle <}{}$                                                                                   |
| POSCSR    | Cash Returns                          | 5 410.94               | 5 564.19          | 153.25    | 5 106.91   | 4 389.26     | F2 Refresh Day                                                                                                    |
|           |                                       |                        |                   |           |            |              | F5       Import Values         F7       Re-Calculate         Import Values       Next Date         Import Values       Prev.Date |

#### **Till tender Summary**

| Cash O   | ffice : Managemei | nt Consolidatio | on 🗾            |                |             |               |            |           |           |                  |
|----------|-------------------|-----------------|-----------------|----------------|-------------|---------------|------------|-----------|-----------|------------------|
| 💷 Da     | te 2021/06/0      | )1 🛐 Tu         | iesday D        | ay is Closed   | Open Days   |               | ~          |           |           |                  |
| Consolid | ate Summary G     | L Posting Split | Till Tender Sur | nmary Till Pie | kups Cash-O | ffice Pickups |            |           |           |                  |
| Till No. | Cash              | Cheques         | Credit Cards    | Vouchers       | Transfers   | Wallets       | SASSA      | Tender2   | Tender3 🔨 | 📲 Options 🛛 🖇    |
| 101      | 12 679.43         | 0.00            | 11 859.23       | 0.00           | 0.00        | 0.00          | 7 213.93   | 2 000.00  | 0.00      | FID Save Values  |
| 102      | 42 961.72         | 0.00            | 0.00            | 0.00           | 0.00        | 0.00          | 5 947.16   | 0.00      | 0.00      |                  |
| 103      | 28 263.60         | 0.00            | 1 300.99        | 0.00           | 0.00        | 0.00          | 0.00       | 0.00      | 0.00      | Esc Exit         |
| 104      | 12 441.40         | 0.00            | 0.00            | 0.00           | 0.00        | 0.00          | 9 912.80   | 0.00      | 0.00      | <u></u>          |
| 106      | 29 208.40         | 0.00            | 695.98          | 0.00           | 0.00        | 0.00          | 0.00       | 0.00      | 0.00      | 🏋 Functions 🛛 🛪  |
| 107      | 14 579.83         | 0.00            | 15 699.68       | 0.00           | 0.00        | 0.00          | 10 374.21  | 0.00      | 0.00      |                  |
| 108      | 15 459.20         | 0.00            | 2 092.76        | 0.00           | 0.00        | 0.00          | 0.00       | 0.00      | 0.00      | 🔁 Refresh Day    |
| 110      | 6 320.64          | 0.00            | 294.44          | 0.00           | 0.00        | 0.00          | 382.99     | 0.00      | 0.00      | F5 Import Values |
| 111      | 18 419.50         | 0.00            | 12 586.01       | 0.00           | 0.00        | 0.00          | 2 381.85   | 0.00      | 0.00      | Re-Calculate     |
| 112      | 7 825.22          | 0.00            | 10 306.68       | 0.00           | 0.00        | 0.00          | 4 724.72   | 0.00      | 0.00      | F9 Update Floats |
| 113      | 65 422.50         | 0.00            | 11 316.71       | 0.00           | 0.00        | 0.00          | 0.00       | 0.00      | 0.00      | Manual PickUp    |
| 114      | 55 905.41         | 0.00            | 0.00            | 0.00           | 0.00        | 0.00          | 3 732.35   | 0.00      | 0.00      |                  |
| 115      | 18 240.61         | 0.00            | 496.96          | 0.00           | 0.00        | 0.00          | 0.00       | 0.00      | 0.00      |                  |
| 118      | 16 953.91         | 0.00            | 16 473.29       | 0.00           | 0.00        | 0.00          | 6 791.54   | 0.00      | 0.00      | F11 Doc.Activity |
| 202      | 41 0 16.80        | 0.00            | 582.21          | 0.00           | 0.00        | 0.00          | 0.00       | 0.00      | 0.00      | Next Date        |
|          | 660 713.65        | 0.00            | 200 843.13      | 0.00           | 0.00        | 0.00          | 121 697.47 | 11 141.00 | 0.00 🗸    | Prev.Date        |

## Till Pickups

| Cash (   | Office : I | Management | Consolidation |                  |                 |             |              |         |              |           |          |             |
|----------|------------|------------|---------------|------------------|-----------------|-------------|--------------|---------|--------------|-----------|----------|-------------|
| Da       | ate 2      | 2021/06/0  | l 🤨 Tues      | day Da           | y is Closed     | Open Days   | ~            |         |              |           |          |             |
| nsoli    | date Sun   | nmary GL   | Posting Split | Till Tender Sumn | nary Till Picku | ips Cash-Of | fice Pickups |         |              |           |          |             |
| I No.    | Δ          |            |               |                  |                 |             |              |         |              | <b>•</b>  | 📲 Ор     | tions       |
|          |            |            |               |                  |                 |             |              |         |              |           | F10 Sav  | ve Values   |
| ashup    |            | Time       | Cash          | Cheques          | Credit Cards    | Vouchers    | Transfers    | Wallets | SASSA CARD[( | Tender #2 | Esc Exit | t           |
|          | 9885       | 15:02:33   | 8 600.00      | 0.00             | 6 263.32        | 0.00        | 0.00         | R0.00   | 1 762.94     | 2 000     |          |             |
|          | 9885       | 17:37:32   | 4 079.40      | 0.00             | 5 595.91        | 0.00        | 0.00         | R0.00   | 5 450.99     | 0         | 🜮 Eu     | nctions     |
| 555      | 5005       | 17.57.52   | 12 679.40     | 0.00             | 11 859.23       | 0.00        | 0.00         | 10.00   | 7 213.93     | 2 000.    |          | i celonio   |
| Till No. | : 102      |            | 12 07 5.40    | 0.00             | 11 055.25       | 0.00        | 0.00         |         | 7 213.33     | 2 000.    | F2 Ref   | fresh Day   |
|          | 9875       | 17:28:41   | 14 261.70     | 0.00             | 0.00            | 0.00        | 0.00         | R0.00   | 5 947.16     | 0.        | F5 Imp   | oort Values |
|          | 9875       | 09:18:04   | 17 400.00     | 0.00             | 0.00            | 0.00        | 0.00         | R0.00   | 0.00         | 0.        | F7 Re-   | -Calculate  |
|          | 9875       | 13:10:34   | 0.00          | 0.00             | 0.00            | 0.00        | 0.00         | R0.00   | 0.00         | 0         | F8 Upd   | date Pickup |
|          | 9875       | 14:54:18   | 11 300.00     | 0.00             | 0.00            | 0.00        | 0.00         | R0.00   | 0.00         | 0.        |          |             |
|          |            |            | 42 961.70     | 0.00             | 0.00            | 0.00        | 0.00         |         | 5 947.16     | 0.        | 🖽 Nex    | kt Date     |
| Till No. | : 103      |            |               |                  | 0.00            | 0100        |              |         |              |           | 🔛 Pre    | v.Date      |
|          | 9886       | 13:41:21   | 11 800.00     | 0.00             | 0.00            | 0.00        | 0.00         | R0.00   | 0.00         | 0         |          |             |
|          | 9886       | 10:09:08   | 5 900.00      | 0.00             | 0.00            | 0.00        | 0.00         | R0.00   | 0.00         | 0         |          |             |
|          |            |            | 660 691.49    | 0.00             | 229 026.55      | 0.00        | 0.00         |         | 93 513.45    | 11 141. 🗸 |          |             |
|          |            |            |               |                  |                 |             |              |         | , , ,        | •         |          |             |

| ash-Of       | fice Picl    | kups           |                |              |                |                    |           |         |                 |                                                                                                    |
|--------------|--------------|----------------|----------------|--------------|----------------|--------------------|-----------|---------|-----------------|----------------------------------------------------------------------------------------------------|
| 👸 Cash Offi  | ce : Manager | nent Consolida | ation          |              |                |                    |           |         |                 |                                                                                                    |
| 💷 Date       | 2021/06      | 6/01 🛐         | Tuesday        | Day is Close | ed Open Day    | /s                 | ~         |         |                 |                                                                                                    |
| Consolidat   | e Summary    | GL Posting Sp  | lit Till Tende | r Summary 1  | Till Pickups C | ash-Office Pickups |           |         |                 |                                                                                                    |
| COF Till No. | Date         | Time           | Cash           | Cheques      | Credit.Cards   | Vouchers           | Transfers | Wallets | SASSA CARD[( Te | • Options 🛠                                                                                                    |
| 9011         | 2021/06/01   | 17:41:06       | 203 498.10     | 0.00         | 24 227.45      | 0.00               | 0.00      | 0.00    | 6 648.91        | F10 Save Values                                                                                                    |
| 9010         | 2021/06/01   | 17:45:45       | 287 082.40     | 0.00         | 82 788.32      | 0.00               | 0.00      | 0.00    | 0.00            |                                                                                                    |
| TABLE        | 2021/06/01   | 17:53:30       | 139 307.29     | 0.00         | 77 848.54      | 0.00               | 0.00      | 0.00    | 57 780.59       | Esc Exit                                                                                                    |
|              | 2021/06/01   | 08:08:56       | 19.40          | 0.00         | 12 586.01      | 0.00               | 0.00      | 0.00    | 2 381.85        |                                                                                                    |
|              | 2021/06/01   | 08:14:16       | 30 008.70      | 0.00         | 991.86         | 0.00               | 0.00      | 0.00    | 3 250.99        | Y Functions *                                                                                                    |
|              | 2021/06/01   | 08:17:58       | 609.80         | 0.00         | 8 762.45       | 0.00               | 0.00      | 0.00    | 9 109.44        |                                                                                                    |
|              | 2021/06/01   | 08:22:39       | 74.10          | 0.00         | 3 966.59       | 0.00               | 0.00      | 0.00    | 5 948.24        | 🔁 Refresh Day                                                                                                    |
|              | 2021/06/01   | 08:23:45       | 29.80          | 0.00         | 5 597.50       | 0.00               | 0.00      | 0.00    | 2 766.86        | Import Values                                                                                                    |
|              | 2021/06/01   | 08:27:47       | 61.90          | 0.00         | 12 257.83      | 0.00               | 0.00      | 0.00    | 5 626.57        | Re-Calculate                                                                                                    |
|              |              |                |                |              |                |                    |           |         |                 | Image: Ward of the second second s |
|              |              |                | 660 691.49     | 0.00         | 229 026.55     | 0.00               | 0.00      |         | 93 513.45 1     |                                                                                                    |
| •            |              |                |                |              |                |                    |           |         | ► I             |                                                                                                    |
| COF220       | 0            | Values Recak   | ulated         |              |                |                    |           |         |                 |                                                                                                    |

#### 1. General Ledger

Once the End-of-Day is Closed, then the entries are ready to import into the Ledger but let us first understand the way Genesis General Ledger works.

| CENESIS :   | Main Menu                           |           |             |            |                |          |             |                   |                 |                   |     |         |         |                     |       |     |
|-------------|-------------------------------------|-----------|-------------|------------|----------------|----------|-------------|-------------------|-----------------|-------------------|-----|---------|---------|---------------------|-------|-----|
| LIQUOR      | SIMULA                              | TION - S  | SIMULAT     | ION        |                |          |             | N                 |                 |                   |     |         |         |                     |       |     |
|             | <b>\$</b>                           | \$6       | -           |            | <b></b>        | M        | <b>Å</b>    | lì                | X               |                   | X   | a.      | ٢       | X                   | ß     |     |
| Till Module | Stock Control                       | Creditors | Debtors     | Purchasing | Point of Sale  | Reports  | Cash Office | General<br>Ledger | System Utilites | Empties<br>Return | FIX | Loyalty | Serials | Service<br>Tracking | Setup |     |
| 2021/09/28  | 10:08:06                            |           | User : ALEX | Vers       | ion : 10.33.51 | Period : | 202109 Dat  | abase : GENE      | SIS-SIMULATIO   | N                 |     |         |         |                     |       | Com |
| 🐮 gene      | SIS : Gene                          | ral Ledge |             |            |                |          |             |                   |                 |                   |     |         |         |                     |       |     |
| 🕍 Trans     | sactions                            | - 5       | Cash Bo     | ok         | 🎲 Maste        | r Files  | 🧔 E         | nquiries          | 🖨 Re            | eports            | - E | Exit    |         |                     |       |     |
| G           | 9 <sup>70</sup><br>t <sub>o</sub> 1 | ÷         | 相图          | 🔁 🤶        | H              |          | ₩ 4         |                   |                 |                   | 5   | •       | 0       |                     |       |     |
| Com         | oany                                | S         | (MUL        | LIQU       | OR SIMU        | LATIO    | N           |                   |                 |                   |     | Branch  |         | SIMUL               | S     |     |
|             |                                     |           |             |            |                |          |             |                   |                 |                   |     |         |         |                     |       |     |
|             |                                     |           |             |            |                |          |             |                   |                 |                   |     |         |         |                     |       |     |
|             |                                     |           |             |            |                |          |             |                   |                 |                   |     |         |         |                     |       |     |
|             |                                     |           |             |            |                |          |             |                   |                 |                   |     |         |         |                     |       |     |

We will start with Master File and discuss them in such a sequence that they follow on each other.

General Ledger – Master Files – Account Categories

| 👸 GENESIS : Gener | al Ledger   |          |              |               |      |           |              |          |       |
|-------------------|-------------|----------|--------------|---------------|------|-----------|--------------|----------|-------|
| 🕍 Transactions    | 😼 Cash Book |          | Master Files | 🔍 🗔 Enquir    | ries | 🚔 Reports | $\mathbf{x}$ | Exit     |       |
| <b>G</b>          | a 2 2 4     | -        | Account M    |               |      |           | 6            | •        | 0 🚯 🔁 |
| Company           |             | 9        | Bank Maste   | er 🖌          |      |           |              | Branch   |       |
| Company           |             | 2        | Account Ca   | ategories 💻   |      |           |              | Dialicii |       |
|                   |             |          | Cost Cente   | rs            | ►    |           |              |          |       |
|                   |             | í,       | Cashbook 1   | Txan Types    |      |           |              |          |       |
|                   |             |          | Transaction  | /GL.Acc Links |      |           |              |          |       |
|                   |             | 87       | GL Calenda   | r             |      |           |              |          |       |
|                   |             | <b>.</b> | Statement    | Import Rules  | ×    |           |              |          |       |

There are multiple Account Types, Assets, Liability, Income, Expense, Cost of Sale and Other Income.

Then each of these can have multiple Categories, and each of these categories can have multiple GL Accounts.

| 👸 Gener | al Leo   | dger : Accoun  | t Categories                         |                   |       |             |
|---------|----------|----------------|--------------------------------------|-------------------|-------|-------------|
| Туре    |          | Display Seq.   | Category Code                        | Description       |       |             |
| Asset   |          | 0              | BankAcc                              | Bank Accounts     |       | 📲 Options 🛠 |
| Asset   |          | 0              | CashonHand                           | Cash on Hand      |       |             |
| Asset   |          | 0              | Clearing                             | Clearing Accounts |       | Ins Add     |
| Asset   |          | 0              | Debtors                              | Debtors           |       | 🛃 Update    |
| Asset   |          | 0              | DefferTax                            | Deffered Tax      |       | Del Delete  |
| Asset   | ere.     | Account Ran    | ge Master Mainten                    | ance              | _     |             |
| Asset   | <u> </u> |                | <u> </u>                             |                   |       |             |
| Asset   |          |                |                                      | 1                 |       |             |
| Asset   |          | Category Code  | e BankAcc                            |                   | • 🔠 🤉 | Options *   |
| Asset   |          | Description    | Bank Accounts                        |                   | F10 s |             |
| Asset   |          | Account Type   | A - Assets                           | Ţ                 |       | Save        |
| Asset   |          | Accountrype    | A - Assets                           |                   | ESC E | Exit        |
| Asset   | Dis      | splay Sequence | L - Liabilities                      |                   |       |             |
| Asset   |          |                | I - Income                           |                   |       |             |
| Asset   |          |                | E - Expendature<br>C - Cost of Sales |                   |       |             |
| Expense |          |                | O - Other Income                     |                   |       |             |
| Expense |          |                |                                      |                   |       |             |
| Expense | GL       | G001A Ao       | count Range Main                     | tenance           |       |             |
| Evpence |          |                |                                      |                   |       |             |

2. General Ledger – Master Files – Account Master

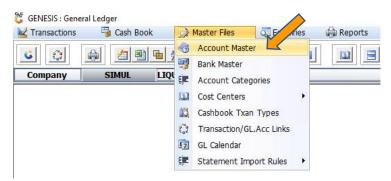

Genesis is by default setup for three Vat Codes, **S-Standard 15%**, **Z-Zero VAT (Non-Vatted)** and **C-Custom VAT**, which are for a mixture of Vatted and Non-Vatted items, which typically works out to anything between 0 and 15%. More VAT Codes can be added if need be.

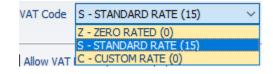

Account numbers are normally set-up as **4 digits** (5000), it has been found that it is short enough to fit on reports and easily memorized for data capturing, hence still allow for enough numbers to cater for complex Ledgers.

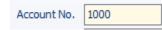

An Account is given a Number, Name, allocated to a Category and default VAT Code. Then there are three ticks that can be selected, if this account allows VAT postings, if it allows Journals and if it is an Control Account. Control Account does not allow direct journals, as they are purely mirroring activities happening in a sub ledger, for instance Debtors, Creditors, Cashbook and Stock.

| Categor      | y *ALL* - All Accounts |                         |                 | ~              |                 |            |                                                                                                    |             |                 |        | Options :       |
|--------------|------------------------|-------------------------|-----------------|----------------|-----------------|------------|----------------------------------------------------------------------------------------------------|-------------|-----------------|--------|-----------------|
| ccount No.   | Account Name           |                         | Туре            | Category       | Category Name   | Allow Jnis |                                                                                                    | Control Acc | c. Group Descri | Ins    | Add             |
| 4561         | Deposits - Property    |                         | Assets          | Deposits       | Deposits - Held | ✓          | <ul> <li>Image: A start of the start of the start of</li></ul> |             |                 | 민민     | Jpdate          |
| 5000         | Creditors Control      |                         | Liability       | Creditors      | Creditors       |            |                                                                                                    | ✓           |                 | Del    | Delete          |
| 5001<br>5002 | Creditors Clearing Acc | 5 General Ledger : Acco | ount Master     |                |                 |            | –                                                                                                    | ×           | -               | Del    | Exit            |
| 5005         | Goods Received Not Ir  |                         |                 |                |                 |            |                                                                                                    |             |                 |        |                 |
| 5009         | Accrual - Expenses Pro | Account No. 5000        |                 |                |                 |            | Option                                                                                                    | s 🌣         |                 |        | Ranging :       |
| 5010         | VAT Control            | Account Name Credit     | tora Control    |                |                 |            |                                                                                                    | - ×         |                 | $\sim$ | Kunging 2       |
| 5011         | VAT Output             |                         | tors control    |                |                 |            | 18 Save                                                                                                    |             |                 | F9 (   | Range to Branch |
| 5012         | VAT Input              | Group Description       |                 |                |                 |            | sc Exit                                                                                                    |             |                 |        |                 |
| 5050         | Salary Clearing        | Category Credit         | tors - Creditor | s .            | . ×             |            | Cost                                                                                                    |             |                 |        |                 |
| 5051         | SARS (PAYE/UIF/SDL)    | VAT CO S - ST           | ANDARD RAT      |                |                 |            |                                                                                                    |             |                 |        |                 |
| 5052         | Medical Aid Clearing   | VALCO S-SI              | ANDARD RAT      |                |                 |            |                                                                                                    |             |                 |        |                 |
| 5053         | Provident Fund Clearir |                         |                 | /              |                 | -          |                                                                                                    |             |                 |        |                 |
| 5200         | Loan - Big Save Dc     | Allow VAT Posting       | g 🗖             | Allow Journals | Control Account |            |                                                                                                    |             |                 |        |                 |
| 5201         | Loan - Big Save Waltlo |                         |                 |                |                 |            |                                                                                                    |             |                 |        |                 |
| 5202         | Loan - Big Save Softdr |                         |                 |                |                 |            |                                                                                                    |             |                 |        |                 |
| 5203         | Loan - Big Save Evator | ub-Account No. Sub-Ac   | count Name      |                |                 |            |                                                                                                    |             |                 |        |                 |
| 5204         | Loan - Big Save Hkraal |                         |                 |                |                 |            |                                                                                                    |             |                 |        |                 |
| 5205         | Loan - Big Save Temba  |                         |                 |                |                 |            |                                                                                                    |             |                 |        |                 |

3. General Ledger – Master Files – Bank Master

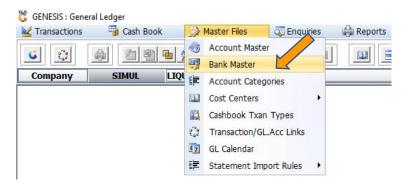

Each bank account, Cheque, Current, Bonds, Savings etc must be created and allocated a GL number.

Open the bank master and click on add. Here you can fill in all the relevant information.

| 👸 Bank Mast                                                                    |                                                                                                    |                                     |              |       |                |    |            |   |
|--------------------------------------------------------------------------------|----------------------------------------------------------------------------------------------------|-------------------------------------|--------------|-------|----------------|----|------------|---|
| Bank Code                                                                      | Bank Name                                                                                                    |                                     | Bank Acc.No. |       | GL Account Sub |    |            |   |
| ABSA                                                                           | ABSA                                                                                                    |                                     | 12345        | 12345 | 4500           | 0  | • Options  |   |
| BSWBANK1                                                                       | BSW ABSA BAN                                                                                                    |                                     | C0050540771  |       | 4520           | 0  | Ins Add    |   |
| FNB<br>PCASH                                                                   | RMB 2771 PRE<br>PETTY CASH                                                                                      | / WALTLOO 4513                      | 62050542771  |       | 4530<br>4545   | 0  | Update     |   |
| РСАЗП                                                                          | PETTY CASH                                                                                                    |                                     |              |       |                | 0  | Del Delete |   |
|                                                                                |                                                                                                    |                                     |              |       |                |    | Esc Exit   |   |
|                                                                                |                                                                                                    |                                     |              |       |                |    | Ent.       |   |
|                                                                                |                                                                                                    |                                     |              |       |                |    |            |   |
|                                                                                |                                                                                                    |                                     |              |       |                |    |            |   |
|                                                                                |                                                                                                    |                                     |              |       |                |    |            |   |
|                                                                                |                                                                                                    |                                     |              |       |                |    |            |   |
|                                                                                |                                                                                                    |                                     |              |       |                |    |            |   |
|                                                                                |                                                                                                    |                                     |              |       |                |    |            |   |
|                                                                                |                                                                                                    |                                     |              |       |                |    |            |   |
|                                                                                |                                                                                                    |                                     |              |       |                |    |            |   |
|                                                                                |                                                                                                    |                                     |              |       |                |    |            |   |
|                                                                                |                                                                                                    |                                     |              |       |                |    |            |   |
|                                                                                |                                                                                                    |                                     |              |       |                |    |            |   |
|                                                                                |                                                                                                    |                                     |              |       |                |    |            |   |
|                                                                                |                                                                                                    |                                     |              |       |                |    |            |   |
|                                                                                |                                                                                                    |                                     |              |       |                |    |            |   |
|                                                                                |                                                                                                    |                                     |              |       |                |    |            |   |
|                                                                                |                                                                                                    |                                     |              |       |                |    |            |   |
|                                                                                |                                                                                                    |                                     |              |       |                |    |            |   |
| GLG002                                                                         | General Ledg                                                                                                    | er : Bank Master                    |              |       |                |    |            |   |
| GLG002                                                                         | General Ledg                                                                                                    | er : Bank Master                    |              |       |                |    |            |   |
| _                                                                              |                                                                                                    |                                     |              |       |                |    |            |   |
| _                                                                              | General Ledg<br>aster Main                                                                                      |                                     |              |       |                |    |            |   |
| _                                                                              |                                                                                                    |                                     |              |       |                | -  | · _        |   |
| Bank Ma                                                                        |                                                                                                    |                                     |              |       |                |    |            | > |
| Bank Ma                                                                        | aster Main<br>Bank Code                                                                                         | ABSA                                |              |       |                |    | - 🗌        | > |
| Bank Ma                                                                        | aster Main                                                                                                    | tenance                             |              |       |                |    | Detions    | > |
| Bank Ma                                                                        | aster Main<br>Bank Code                                                                                         | ABSA                                |              |       |                | IΓ | B Options  | > |
| Bank Ma<br>E<br>B<br>Ac                                                        | aster Main<br>Bank Code<br>Bank Name<br>count No.                                                               | ABSA                                |              |       |                | IΓ | Detions    | > |
| Bank Ma<br>E<br>B<br>Ac                                                        | aster Main<br>Bank Code<br>Bank Name                                                                            | ABSA<br>ABSA                        |              |       |                | IΓ | B Options  | > |
| Bank Ma<br>E<br>B<br>Ac<br>Bra                                                 | aster Main<br>Bank Code<br>Bank Name<br>count No.<br>anch Code                                                  | ABSA<br>ABSA<br>632005              |              |       |                | IΓ | B Options  | > |
| Bank Ma<br>E<br>B<br>Ac<br>Bra                                                 | aster Main<br>Bank Code<br>Bank Name<br>count No.                                                               | ABSA                                |              |       |                | IΓ | B Options  | > |
| Bank Ma<br>B<br>Ac<br>Bra<br>Last                                              | aster Main<br>Bank Code<br>Bank Name<br>count No.<br>anch Code                                                  | ABSA<br>ABSA<br>632005              | ABSA CHQ     |       |                | IΓ | B Options  |   |
| Bank Mi<br>E<br>B<br>Ac<br>Bra<br>Last                                         | aster Main<br>Bank Code<br>Bank Name<br>Iccount No.<br>anch Code<br>t Cheq.No<br>GL Acc.No                      | ABSA<br>ABSA<br>632005<br>0         | ABSA CHQ     |       |                | IΓ | B Options  | > |
| Bank Ma<br>B<br>Ac<br>Bra<br>Last                                              | aster Main<br>Bank Code<br>Bank Name<br>Iccount No.<br>anch Code<br>t Cheq.No<br>GL Acc.No                      | ABSA<br>ABSA<br>632005<br>0         | ABSA CHQ     |       |                | IΓ | B Options  | > |
| Bank Mi<br>E<br>B<br>Ac<br>Bra<br>Last                                         | aster Main<br>Bank Code<br>Bank Name<br>Iccount No.<br>anch Code<br>t Cheq.No<br>GL Acc.No                      | ABSA<br>ABSA<br>632005<br>0         | ABSA CHQ     |       |                | IΓ | B Options  | > |
| Bank Ma<br>E<br>B<br>Ac<br>Bra<br>Last<br>(<br>Payment F                       | aster Main<br>Bank Code<br>Bank Name<br>count No.<br>anch Code<br>t Cheq.No<br>GL Acc.No                        | ABSA<br>ABSA<br>632005<br>0         | ABSA CHQ     |       |                | IΓ | B Options  |   |
| Bank Ma<br>E<br>B<br>Ac<br>Bra<br>Last                                         | aster Main<br>Bank Code<br>Bank Name<br>count No.<br>anch Code<br>t Cheq.No<br>GL Acc.No<br>file Format         | ABSA<br>ABSA<br>632005<br>0<br>4500 |              |       |                | IΓ | B Options  | > |
| Bank Ma<br>E<br>B<br>Ac<br>Bra<br>Last<br>(<br>Payment F                       | aster Main<br>Bank Code<br>Bank Name<br>count No.<br>anch Code<br>t Cheq.No<br>GL Acc.No                        | ABSA<br>ABSA<br>632005<br>0<br>4500 | ABSA CHQ     |       |                | IΓ | B Options  | > |
| Bank Ma<br>E<br>B<br>Ac<br>Bra<br>Last<br>(<br>Payment F<br>[Time Stan<br>Date | aster Main<br>Bank Code<br>Bank Name<br>Icount No.<br>anch Code<br>t Cheq.No<br>GL Acc.No<br>File Format<br>pp] | ABSA<br>ABSA<br>632005<br>0<br>4500 | User Code    |       |                | IΓ | B Options  | > |
| Bank Ma<br>E<br>B<br>Ac<br>Bra<br>Last<br>(<br>Payment F                       | aster Main<br>Bank Code<br>Bank Name<br>count No.<br>anch Code<br>t Cheq.No<br>GL Acc.No<br>file Format         | ABSA<br>ABSA<br>632005<br>0<br>4500 | User Code    |       |                | IΓ | B Options  | > |
| Bank Ma<br>E<br>B<br>Ac<br>Bra<br>Last<br>(<br>Payment F<br>[Time Star<br>Date | aster Main<br>Bank Code<br>Bank Name<br>Icount No.<br>anch Code<br>t Cheq.No<br>GL Acc.No<br>File Format<br>pp] | ABSA<br>ABSA<br>632005<br>0<br>4500 | User Code    |       |                | IΓ | B Options  |   |

4. General Ledger – Master Files – GL Calendar

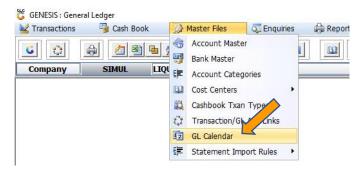

This tells Genesis how your business financial year look like, the beginning of the month and end of themonth.

| GL Year | Start Period | End Period |             |
|---------|--------------|------------|-------------|
| 2015    | 201403       | 201502     | 📲 Options 🖇 |
| 2016    | 201503       | 201602     |             |
| 2017    | 201603       | 201702     | Ins Add     |
| 2018    | 201703       | 201802     | Update      |
| 2019    | 201803       | 201902     | Del Delete  |
| 2020    | 201903       | 202002     | Esc Exit    |
| 2021    | 202003       | 202102     | Exit        |
| 2022    | 202103       | 202202     |             |

The other menus are more for set-up and will be discussed later.

5. General Ledger – Transactions – Capture Take-on Balances

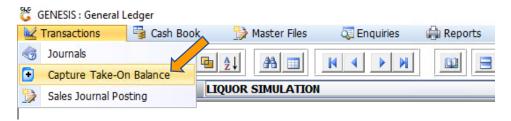

This is the first place that makes Genesis different from any other accounting systems. We had numerous issues where people by mistake backdate entries to previous year, getting accountants very upset. We then decided to go with this approach. On the 1<sup>st</sup> of the financial year the Take-on balances gets captured, then when viewing activity it will use this figure, plus and minus any movement on the account to show the running balance. If you prefer the old method, then do not capture any Take-on during two financial years.

Genesis will calculate the opening from the previous years, same as other accounting systems.

6. General Ledger – Transactions – Sales Journal Postings

| M | Transactions      | 🕞 Cash Book | 🎲 Master Files | 🖏 Enquiries | Reports |
|---|-------------------|-------------|----------------|-------------|---------|
| 3 | Journals          |             | <b>2</b> ↓ A ■ |             |         |
| • | Capture Take-Or   |             |                |             |         |
| 2 | Sales Journal Pos | sting       | QUOR SIMULATIO | N           |         |

This screen shows all the entries generated by the Cash Office and are posted one by one to the Ledger.

All Unposted Entries can show all entries that are not yet posted to the Ledger. Here we use the Import Sales to pull in entries from the Cash Office.

| Posti | ing Date 2021/0 | 5/01 🛐 | Show ALL Unposted Enries         |             |             |           |                |                    |
|-------|-----------------|--------|----------------------------------|-------------|-------------|-----------|----------------|--------------------|
| osted | Source Branc    | ТхТр   | Details                          | Total Excl. | Total Incl. | Total VAT | Total Cost Ex. |                    |
|       | BSCMH           | DEBPMT | DEBTORS PAYMENTS                 | 21 400.00   | 21 400.00   | 0.00      | 0.00           | 📲 Options 🛠        |
|       | BSCMH           | POSCOG | CASHUP CLEARING ACC.POSTING      | 0.00        | 0.00        | 0.00      | 0.00           |                    |
|       | BSCMH           | POSCOU | Management TILL OVER             | 11 141.00   | 11 141.00   | 0.00      | 0.00           | View/Post Line     |
|       | BSCMH           | POSCPC | ATM REPLENISHMENT                | 59 750.00   | 59 750.00   | 0.00      | 0.00           | Esc Exit           |
|       | BSCMH           | POSCPC | ATM REPLENISHMENT                | 84 200.00   | 84 200.00   | 0.00      | 0.00           |                    |
|       | BSCMH           | POSCPC | FUEL-FORKLIFT/TRUCK/CAR - NO VAT | 5 000.00    | 5 000.00    | 0.00      | 0.00           |                    |
|       | BSCMH           | POSCPC | ATM BALANCE RETURNS              | 43 600.00   | 43 600.00   | 0.00      | 0.00           | 📲 Utilities 🛛 🛠    |
|       | BSCMH           | POSCPC | ATM BALANCE RETURNS              | 1 650.00    | 1 650.00    | 0.00      | 0.00           |                    |
|       | BSCMH           | POSCPC | CONS- BAKERY PACKAGING           | 3 710.57    | 4 267.15    | 556.58    | 0.00           | 💯 View Postings    |
|       | BSCMH           | POSCPC | CONS- FRUIT&VEG PACKAGING        | 2 809.69    | 3 231.14    | 421.45    | 0.00           | 🛽 🛐 Import Sales 😽 |
|       | BSCMH           | POSCSH | Cash Sales                       | 898 331.20  | 978 630.93  | 80 299.73 | 816 153.87     |                    |
|       | BSCMH           | POSCSR | Cash Returns                     | 5 410.94    | 5 564.19    | 153.25    | 5 106.91       |                    |
|       |                 |        |                                  |             |             |           |                | 🏋 Functions 🛠      |
|       |                 |        |                                  |             |             |           |                | Next Day           |
|       |                 |        |                                  |             |             |           |                | Previous Day       |

7. General Ledger – Transactions – Journals

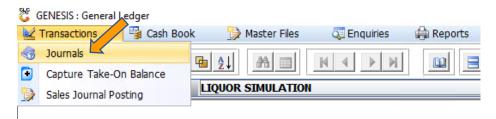

The journal is adding entries to a Ledger, most entries are captured automatically from the Sub-Systems, but Journals move money between General Ledger Accounts.

Start a new 'Header', Date, some Details with a Reference. Then start adding lines. The total of the line's Debit and Credit's must be the same to ensure it balances before posting.

| 👸 General Ledge | er : Journal Capture                                                                |                                                                                           |            |                         |                               |                      |            |          |                                                                                            |
|-----------------|-------------------------------------------------------------------------------------|-------------------------------------------------------------------------------------------|------------|-------------------------|-------------------------------|----------------------|------------|----------|--------------------------------------------------------------------------------------------|
|                 | 2021/09/28                                                                          |                                                                                           | 7          | ing Period<br>Reference | 202109 - [2021,<br>FOR MANUAL | /09/01 - 2021/09     | 9/30]      |          | Options         \$           Fill         Post Journal                                     |
| GL.Acc.No       | Account Name                                                                        | D                                                                                         | etails     |                         | Debit                         | Credit               | VAT Amour  | nt Refer | ESC Exit                                                                                   |
| 4500            | Bank FNB Cheque Account                                                             | TE                                                                                        | ST JOURNAL |                         | 1 150.00                      | 0.00                 | 150.0      | 0 FOR M  |                                                                                            |
|                 | 👸 General Ledger : Journa                                                           | al Capture                                                                                |            |                         |                               | - C                  | x u        |          | <b>%</b> Functions *                                                                       |
|                 | Reference FC<br>DEBIT Amount (Ind)<br>CREDIT Amount (Ind)<br>VAT Code<br>VAT Amount | EST JOURNAL<br>DR MANUAL<br>0.00<br>0.00<br>Z [ZERO RATED<br>0.00<br>RJ - MRJ CONSULTANTS | 0 ~        | -]                      | ~<br>~                        | FIB Save<br>Esc Exit | tions<br>: |          | Insert Line         Update Line         Delete Line         Delete Cine         Import CSV |
|                 | GLG010A General Led                                                                 | ger : Journal Capture                                                                     |            |                         |                               |                      |            |          |                                                                                            |
| < .             |                                                                                     |                                                                                           | TOTAL      | 1                       | L 150.00                      | 0.00                 | 150.0      | 00 >     |                                                                                            |
| GLG010 G        | eneral Ledger : Journal Capt                                                        | ture                                                                                      |            |                         |                               |                      |            |          | .::                                                                                        |

#### 8. General Ledger – Enquiries – GL Transactions

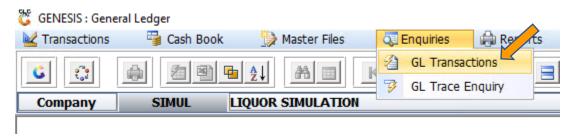

Choose the GL Account that you want to query, starting date and ending date. I prefer only doing one month at a time, then use CTRL-Left and CTRL-Right to move between months.

| Account No  | 4500     | C Sheque Account                                     |                  |                   |                  |                 |
|-------------|----------|------------------------------------------------------|------------------|-------------------|------------------|-----------------|
| From Period | 1 202108 | 08/01 - 2021/08/31                                   |                  |                   |                  |                 |
| To Period   | 1 202108 | 0 1221/08/01 - 2021/08/31                            | Source Branch MR | - MRJ CONSULTANTS |                  | ~               |
|             |          |                                                      |                  |                   |                  |                 |
| Date        | Txan.Typ | Details                                              | Debit            | Credit            | Balance 🔤        |                 |
| 2021/08/01  | OBAL     | Opening Balance as at : 202108                       | 0.00             | 0.00              | 1 008 978.45 M   | 📲 Options 🛛 🛛   |
| 2021/08/02  | CONTO    | FNB OB 000009529 MR PREPAID TSWANE                   | 0.00             | 2 000.00          | 1 006 978.45 M   |                 |
| 2021/08/02  | CONTO    | INTERNET AIRTIME TOPU AIRTIME 0739925138             | 0.00             | 110.00            | 1 006 868.45 M   | View Details    |
| 2021/08/02  | CRDPMT   | FNB OB 000009537 LABTOP SOLUTIONS                    | 0.00             | 379.50            | 1 006 488.95 M   | 💯 View Posting  |
| 2021/08/02  | DEBPMX   | ACCOUNT PAYMENT: [MHS001] MSHEQ HEALTH & SAFETY CC   | 3 524.41         | 0.00              | 1 0 10 0 13.36 M | Esc Exit        |
| 2021/08/02  | CONTO    | AIRTIME TOPUP (INTERN AIRTIME 0739925138             | 0.00             | 110.00            | 1 009 903.36 M   |                 |
| 2021/08/02  | CONTO    | AIRTIME TOPUP AIRTIME 27739915143                    | 0.00             | 100.00            | 1 009 803.36 M   |                 |
| 2021/08/02  | DEBPMX   | ACCOUNT PAYMENT: [BWS001] Broadway Sweets            | 17 538.51        | 0.00              | 1 027 341.87 M   | Utilities :     |
| 2021/08/02  | DEBPMX   | ACCOUNT PAYMENT: [CAR001] CARMEN ROSA                | 13 291.29        | 0.00              | 1 040 633.16 M   | - <del>1</del>  |
| 2021/08/02  | DEBPMX   | ACCOUNT PAYMENT: [DUA001] DUAN MEINTJIES             | 166.75           | 0.00              | 1 040 799.91 M   | Next Period     |
| 2021/08/02  | DEBPMX   | ACCOUNT PAYMENT: [ACE001] ACE HARDWARE               | 227.12           | 0.00              | 1 041 027.03 M   | Previous Period |
| 2021/08/02  | DEBPMX   | ACCOUNT PAYMENT: [MJD001] Maria Jardim               | 709.99           | 0.00              | 1 041 737.02 M   |                 |
| 2021/08/02  | DEBPMX   | ACCOUNT PAYMENT: [ASH001] ASH Cash & Carry           | 724.50           | 0.00              | 1 042 461.52 M   | Goto TOP        |
| 2021/08/02  | DEBPMX   | ACCOUNT PAYMENT: [GRM001] Green Moon                 | 755.19           | 0.00              | 1 043 216.71 M   | 🕎 Goto Bottom   |
| 2021/08/02  | DEBPMX   | ACCOUNT PAYMENT: [WMS001] WM Spilhaus                | 799.25           | 0.00              | 1 044 015.96 M   |                 |
| 2021/08/02  | DEBPMX   | ACCOUNT PAYMENT: [YBE001] YOLANDI BESTER             | 1 025.25         | 0.00              | 1 045 041.21 M   |                 |
| 2021/08/02  | DEBPMX   | ACCOUNT PAYMENT: [CSD001] The Centurion School Depot | 2 119.00         | 0.00              | 1 047 160.21 M   |                 |
| 2021/08/02  | DEBPMX   | ACCOUNT PAYMENT: [KKH001] KAKIEBOS HOLDINGS (PTY) L1 | 6 246.80         | 0.00              | 1 053 407.01 M   |                 |
| 2021/08/02  | DEBPMX   | ACCOUNT PAYMENT: [BSLMP] Big Save Liquor Mabopane    | 8 007.63         | 0.00              | 1 061 414.64 M   |                 |
| ▲ 100 /00   | DEDDWY   | ACCOUNT DAVAGENT: FORMOND Comment Only Market        | 157.00           | 0.00              | 1001 570 44      | Reversed Entry  |
| GLG300      |          | General Ledger Transactional Enguiry                 |                  |                   |                  |                 |

Press Enter to view details on a line and this will show the lines for each GL Trace Number, this number is unique per entry in the database. A transaction can be reversed on this screen, or the Account number that was incorrectly posted to can be changed to the correct GL Account.

| 👸 General L | Ledger : Trans | saction Postin | g Trace                             |       |        |             |                                                                                                    |
|-------------|----------------|----------------|-------------------------------------|-------|--------|-------------|----------------------------------------------------------------------------------------------------|
| GL Trac     | e No.          | 8050890        | Source Branch MRJ - MRJ CONSULTANTS |       |        | $\sim$      |                                                                                                    |
| Date        | Txan.Typ       | GL.Accoun      | Description                         | Debit | Credit | D           |                                                                                                    |
| 2021/08/02  | CONTO          | 4500           | Bank FNB Cheque Accore              |       | 0.00   | 2 000.00 FN | • Options 🛛 🛠                                                                                                    |
| 2021/08/02  | CONTO          | 5012           | VAT Input                           |       | 260.87 | 0.00 FN     |                                                                                                    |
| 2021/08/02  | CONTO          | 7101           | Electricity                         | 1     | 739.13 | 0.00 FN     | Esc Exit                                                                                                    |
|             |                |                |                                     |       |        |             | Utilities     *       Image: Second system     *       Image: Second system     *       Image: Second system     *       Image: Second system     *       Image: Second system     *       Image: Second system     *       Image: Second system     *       Image: Second system     *       Image: Second system     * |
|             |                |                | Posting Total                       | 20    | 00.00  | 2 000.00    |                                                                                                    |
| GLG302      | General I      | Ledger: Tran   | saction Trace Details               |       |        |             | .::                                                                                                    |

## 9. General Ledger – Enquiries – GL Trace Enquiry

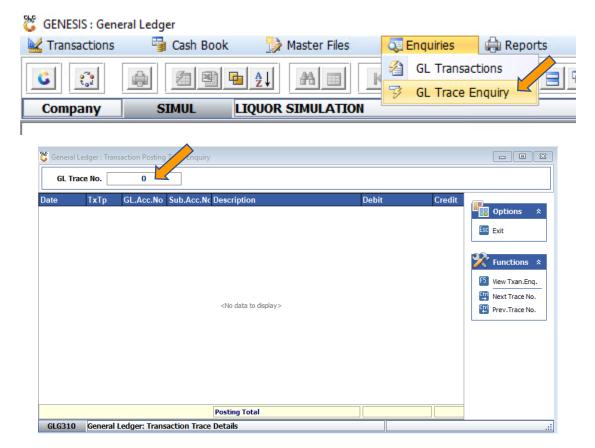

Enter the trace number and the screen below will open.

| 🐮 General Ledger : Transaction Posting Trace Enquiry |       |           |            |                         |          |                                                                                                    |  |  |  |  |
|------------------------------------------------------|-------|-----------|------------|-------------------------|----------|----------------------------------------------------------------------------------------------------|--|--|--|--|
| GL Trace No. 8050890                                 |       |           |            |                         |          |                                                                                                    |  |  |  |  |
| Date                                                 | ТхТр  | GL.Acc.No | Sub.Acc.Nc | Description             | Debit    | Credit                                                                                                    |  |  |  |  |
| 2021/08/02                                           | CONTO | 4500      | 0          | Bank FNB Cheque Account | 0.00     | 📕 🖳 Options 🛛 🛠                                                                                                |  |  |  |  |
| 2021/08/02                                           | CONTO | 5012      | 0          | VAT Input               | 260.87   |                                                                                                    |  |  |  |  |
| 2021/08/02                                           | CONTO | 7101      | 0          | Electricity             | 1 739.13 | Esc Exit                                                                                                    |  |  |  |  |
|                                                      |       |           |            | Posting Total           | 2 000.00 | Functions       *         5       View Txan.Enq.         1       Next Trace No.         1       Prev.Trace No. |  |  |  |  |
| GLG310 General Ledger: Transaction Trace Details     |       |           |            |                         |          |                                                                                                    |  |  |  |  |

#### 10. General Ledger – Cash Book – Transaction

This screen is used to capture the bank statements, or any account handled like a bank account, for instance Petty Cash. First, choose the Bank on which you are capturing, then the Transaction types.

Multiple types can be created, we internally only use **CONTO** and **CONTI (Control Out or Control In)**, Basically did the money go out or into this account. The rest is self-explanatory.

It is possible to split the posting to various accounts, by adding more lines.

| 👸 Cash Book : Transactio                    | n Capture                        |            |          |           | - • •          |  |  |  |
|---------------------------------------------|----------------------------------|------------|----------|-----------|----------------|--|--|--|
| Select Bank                                 | 01_FNB - FNB CHEQUE              |            | ~        |           | Doptions 🛠     |  |  |  |
| Bank GL.Account                             | 4500 - FNB CHEQUE                |            |          |           |                |  |  |  |
| Transaction Type                            | CONTO - CONTROL OUT-EXPENSES (C) | )          | $\sim$   |           | F10 Post       |  |  |  |
| Transaction Date                            | e 2021/09/28 Eg Reference Test   |            |          |           | Esc Exit       |  |  |  |
| Description                                 | Description Test                 |            |          |           |                |  |  |  |
| VAT Code                                    | VAT Code S STANDARD RATE 15 V    |            |          |           | Line Posting 🛠 |  |  |  |
| Amount Incl.                                | 1 150.00 🗐 Credit                | VAT Amount | 150.00   |           | Insert Line    |  |  |  |
| Direct GL. Account No.                      | 6000 SAL - Sales (Unalle         | ocated)    |          |           | Update Line    |  |  |  |
| Branch                                      | MRJ - MRJ CONSULTANTS            |            | $\sim$   |           | Delete Line    |  |  |  |
| Cost Center                                 |                                  |            | $\sim$   |           |                |  |  |  |
| GL.Acc Account                              | Name                             | Details    | Debit    | Credit Re |                |  |  |  |
|                                             | es (Unallocated)                 | Test       | 1 150.00 | Tes       |                |  |  |  |
|                                             |                                  |            | 0.00     | 0.00      |                |  |  |  |
| <                                           |                                  |            |          | >         |                |  |  |  |
| GLG100 Cash Book : Capture Transactions .:: |                                  |            |          |           |                |  |  |  |

#### 11. General Ledger – Cash Book – Import Bank Statements

As the above process is very cumbersome, We have added the importing of bank statements feature. Genesis does not integrate to the bank, and still uses the CSV files that the bank mails you daily to import, this must get set-up separately and that is not covered in this manual. We suggest setting it up so that the CSV file overlaps three or more days.

- - X 👸 General Ledger : FNB Statement Download Status Stmt. No Stmt. Date Bank Code Credit Value Debit Value Cr. Lines Dt. Line 🔡 Options 27 105.60 Imported 100224 2021/09/27 01\_FNB 41 976.29 4 Imported 100225 2021/09/27 01 FNB 7 360.00 10 000.00 1 1 View Stmt. Imported 100226 2021/09/27 682.64 8 469.95 01\_FNB 4 1 Del Delete Imported 100227 2021/09/27 01 FNB 17 984.55 4 427.50 6 1 Imported 100223 2021/09/23 01\_FNB 498 200.53 428 737.51 9 13 Esc Exit 100220 Imported 2021/09/21 01\_FNB 4 398.05 1910.15 2 2 Imported 100217 2021/09/20 01 FNB 19 029, 13 562.35 7 1 Imported 100218 2021/09/20 01\_FNB 122.40 0.00 3 0 Imports Imported 100219 2021/09/20 5 722.40 0.00 0 01 FNB 1 🖉 General Ledger : FNB Statement Transactions Maintenance - • × Statement No. 100224 Statement Date 2021/09/27 Doptions 01\_FNB FNB CHEQUE Bank View/Update Bank FNB Cheque Account GL Account Balance -239 649.51 Bank GL Account 4500 Esc Exit Debit Balance Post Date Account Status Name Reference Credit 2021/09/23 UB001 URSULA BOTHMA FNB APP PAYMENT FROM UB00: 248 890.09 Posted 2 500.00 V Functions FNB OB TRF 000009671 MRJ 0.00 3 000.00 -251 890.09 2021/09/23 Posted Posted 2021/09/23 ENB OB TRF 000009672 MRJ 0.00 3 000.00 -254 890.09 F3 Cashbook Posting Posted 2021/09/23 FNB OB TRF 000009673 MRJ 0.00 3 000.00 -257 890.09 F4 CreditorPosting 2021/09/23 DUO001 DUOPACK INVESTECPBDuopack / perfetto 132.28 0.00 -257 757.81 Posted F5 Debtor Posting 0.00 Posted 2021/09/23 BSLMP Big Save Liquor Mabopane CASHFOCUS BIG SAVE MABOPANE LI 8 058.06 -249 699.75 Posted 2021/09/23 BSCMP Big Save Mabopane (Pty) Ltd CASHEOCUS BIG SAVE MABOPANE 31 285.95 0.00 -218 413.80 2021/09/25 REC001 Rectron (PTY) Limited Posted FNB OB 000009674 RECTRON 0.00 15 565.25 -233 979.05 2021/09/25 HPC001 HUGE PC COMPUTER DISTRIBUTION FNB OB 000009675 HUGE PC -236 519.40 0.00 2 540.35 Posted 41 976.29 27 105.60 GLG150B General Ledger : FNB Statement Transaction Maintenance

Genesis will ignore previously processed lines.

#### 12. General Ledger – Reports

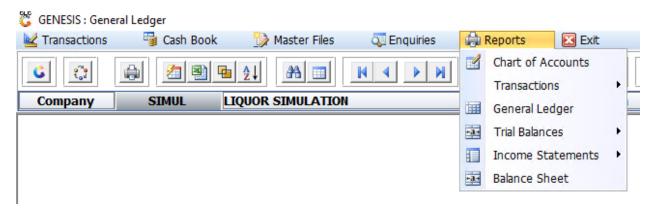

Genesis has various reports, and each report has various parameters, we suggest is that the user plays around with them to see what works and what they prefer.

Genesis can setup a Balance sheet and Income Statement in Excel, that automatically refreshes from Genesis live.